| Name | Period | Date |
|------|--------|------|
|      |        |      |

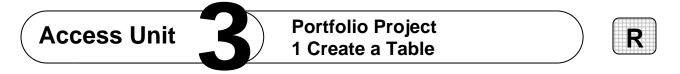

**Directions:** After you have finished your project, determine whether you have completed the criteria listed in the left column. Fill in the checklist in the shaded columns below and then turn the rubric in to your teacher along with your project.

|                                                                               | Student Checklist |                  | <b>Teacher Evaluation</b> |
|-------------------------------------------------------------------------------|-------------------|------------------|---------------------------|
| Criteria                                                                      | Completed         | Not<br>Completed | Comments                  |
| Created a new database                                                        |                   |                  |                           |
| Saved the database as BakeSale                                                |                   |                  |                           |
| Asked your teacher where and<br>how to save your database                     |                   |                  |                           |
| Created a table named Totals                                                  |                   |                  |                           |
| Added the field <i>Grade</i> and assigned the data type AutoNumber            |                   |                  |                           |
| Added the field <i>Product</i> and assigned the data type Text                |                   |                  |                           |
| Added the field <i>TotalStudents</i><br>and assigned the data type<br>Number  |                   |                  |                           |
| Added the field <i>AmountRaised</i><br>and assigned the data type<br>Currency |                   |                  |                           |
| Opened the data file<br>Fundraiser.doc                                        |                   |                  |                           |
| Input the data from the data file into your table                             |                   |                  |                           |
| Used Design View and<br>Datasheet View to check your<br>work                  |                   |                  |                           |

Copyright © by Glencoe/McGraw-Hill